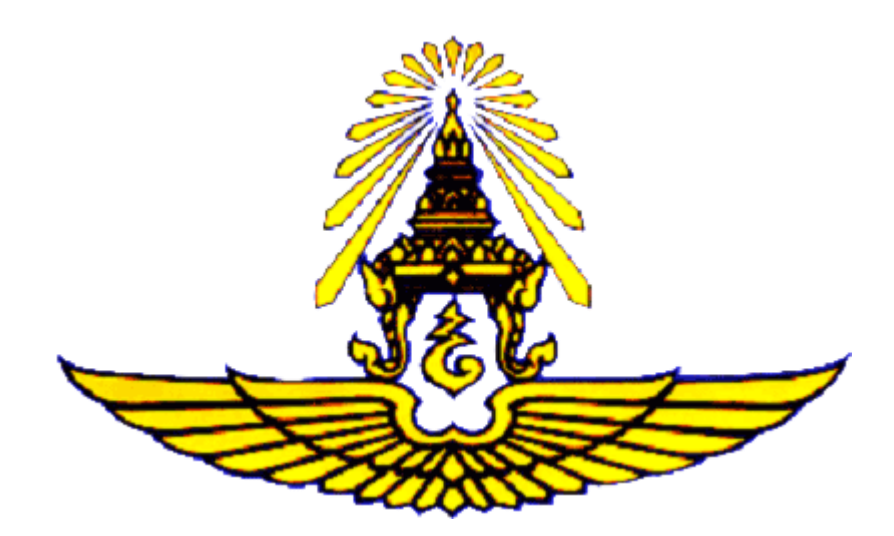

# **คู่มือปฏิบัติเกี่ยวกับการงบประมาณ**

**ประกอบระเบียบ ทอ. ว่าด้วยการงบประมาณ พ.ศ.2565**

# **ตอนที่ 5**

**การด าเนินงานระบบสารสนเทศด้านงบประมาณของ กองทัพอากาศ**

## **สารบัญ**

# **ตอนที่ 5**

## **การด าเนินงานระบบสารสนเทศด้านงบประมาณของกองทัพอากาศ**

 **หน้า**

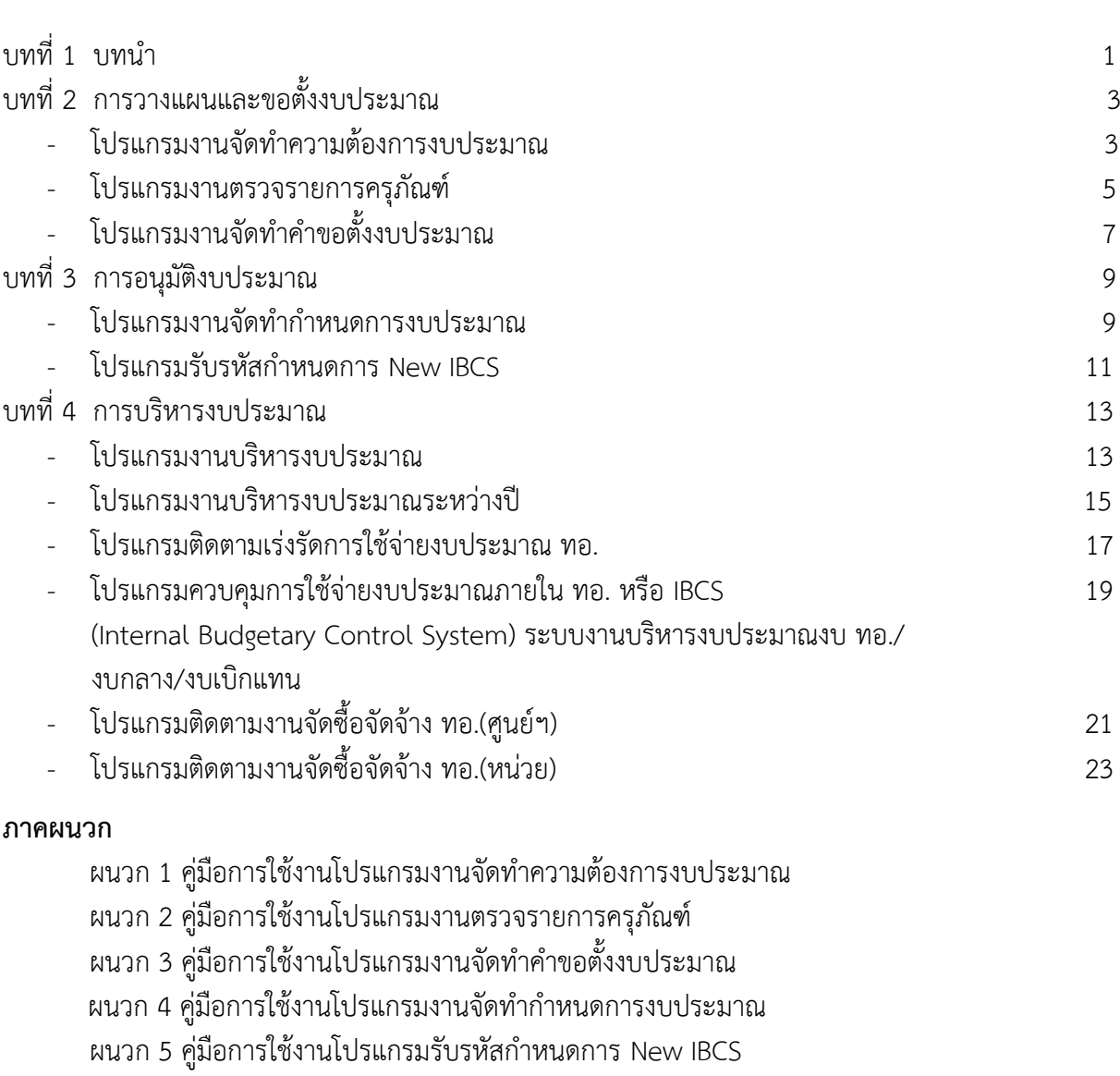

ผนวก 6 คู่มือการใช้งานโปรแกรมงานบริหารงบประมาณ

ผนวก 7 คู่มือการใช้งานโปรแกรมงานบริหารงบประมาณระหว่างปี

## **สารบัญ (ต่อ)**

ผนวก 8 คู่มือการใช้งานโปรแกรมติดตามเร่งรัดการใช้จ่ายงบประมาณ ทอ.

 ผนวก 9 คู่มือการใช้งานโปรแกรมควบคุมการใช้จ่ายงบประมาณภายใน ทอ. หรือ IBCS (Internal Budgetary Control System) ระบบงานบริหารงบประมาณงบ ทอ./ งบกลาง/งบเบิกแทน

ผนวก 10 คู่มือการใช้งานโปรแกรมติดตามงานจัดซื้อจัดจ้าง ทอ.(ศูนย์ฯ)

ผนวก 11 คู่มือการใช้งานโปรแกรมติดตามงานจัดซื้อจัดจ้าง ทอ.(หน่วย)

## **สารบัญภาพ**

# **ตอนที่ 5**

## **การด าเนินงานระบบสารสนเทศด้านงบประมาณของกองทัพอากาศ**

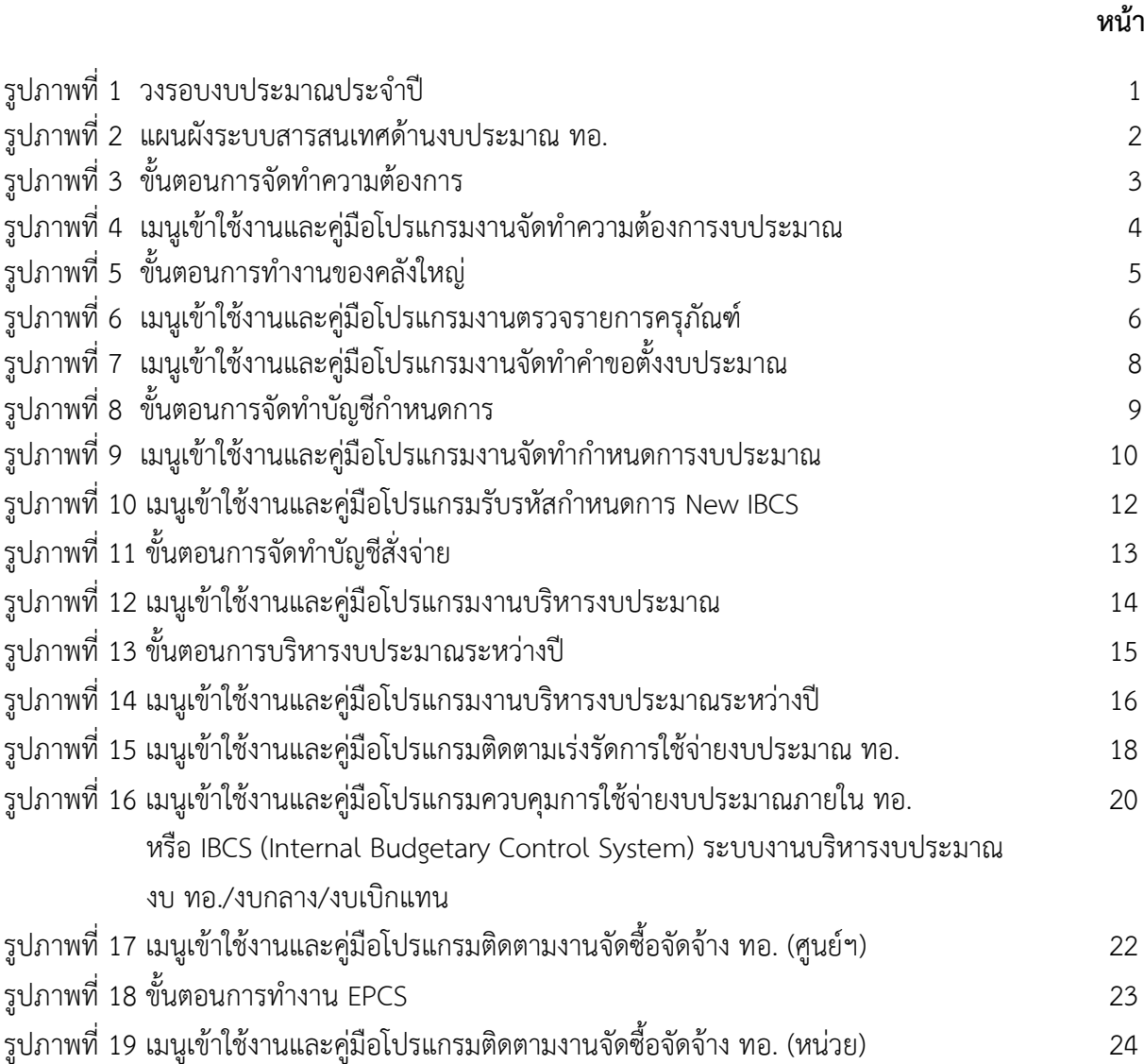

# **บทที่ 1**

## **บทน า**

#### **1. ความเป็นมา**

ิตามอนุมัติ ผบ .ทอ .เมื่อ 21 มิ .ย .54 ท้ายหนังสือคณะกรรมการพัฒนาระบบสารสนเทศ เพื่อการบริหารด้านงบประมาณและการเงิน ทอ. ลง 21 มิ.ย.54 ให้ ทอ.ใช้ระบบบริหารการเงินการคลัง ภาครัฐแบบอิเล็กทรอนิกส์ (GFMIS) เหมือนส่วนราชการอื่น ในวันที่ 1 ต.ค.55 พร้อมทั้งกำหนดหน่วย รับผิดชอบระบบงานที่เกี่ยวข้องกับระบบ GFMIS โดย สปช.ทอ.รับผิดชอบระบบงบประมาณ กง.ทอ.รับผิดชอบ ระบบบัญชี ระบบการเบิกจ่ายเงิน ระบบการรับและนำส่งเงิน และ กบ.ทอ.รับผิดชอบจัดตั้งหน่วยงาน ้ เพื่อรับผิดชอบระบบจัดซื้อจัดจ้าง ระบบทรัพย์สินถาวร โดยหน่วยงานดังกล่าวต้องจัดทำโครงการ ปรับปรุงระบบงานและวิธีการทำงานภายในให้รองรับกับการใช้งานร่วมกับระบบ GFMIS ทั้งนี้ ด้วยกระทรวงการคลังได้พัฒนาระบบบริหารการเงินการคลังภาครัฐแบบอิเล็กทรอนิกส์ใหม่ (New GFMISThai) เพื ่อทดแทนระบบบริหารการเงินการคลังภาครัฐแบบอิเล็กทรอนิกส์ (GFMIS) โดยให้หน่วยงานผู้เบิก ี ดำเนินการเบิกเงินจากคลัง รับเงิน จ่ายเงิน และนำเงินส่งคลังในระบบ New GFMIS Thai ตั้งแต่วันที่ 4 เมษายน 2565 เป็นต้นไป และได้มีการพัฒนาระบบเพื่อเพิ่มประสิทธิภาพในการปฏิบัติงาน ของหน่วยงาน อย่างต่อเนื่อง

 สปช.ทอ.พิจารณาแล้ว เห็นสมควรให้พัฒนาระบบควบคุมการใช้จ่ายงบประมาณภายในของ ทอ. (RTAF – IBCS) เพื่อรองรับการใช้งานกับระบบ GFMIS สปช.ทอ.ในฐานะหน่วยรับผิดชอบระบบงบประมาณ จึงได้พัฒนาระบบควบคุมการใช้จ่ายงบประมาณภายใน ทอ. (Internal Budgetary Control System : IBCS) ขึ้น และ ผบ.ทอ.ได้อนุมัติเมื่อ 3 ต.ค.55 ท้ายหนังสือ สปช.ทอ.ที่ กห 0610.7/1051 ลง 27ก.ย.55ให้ ใช้โปรแกรมระบบควบคุมการใช้จ่ายงบประมาณภายใน ทอ.และกำหนดให้ สปช.ทอ.เป็นผู้บริหารจัดการระบบฯ อีก ทั้ง ได้พัฒนาระบบ NEW IBCS เพิ่มเติมเพื่อให้สอดคล้องกับระบบ New GFMIS Thai ให้ผู้ปฏิบัติงานสามารถ ปฏิบัติงานได้อย่างสะดวกและมีประสิทธิภาพ

ระบบสารสนเทศในปัจจุบันได้พัฒนาต่อยอดเริ่มจากการวางแผนและขอตั้งงบประมาณ การอนุมัติงบประมาณ การบริหารงบประมาณ การติดตามและประเมินผล โดยเป็นไปตามวงรอบงบประมาณ ประจ าปีของ ทอ.

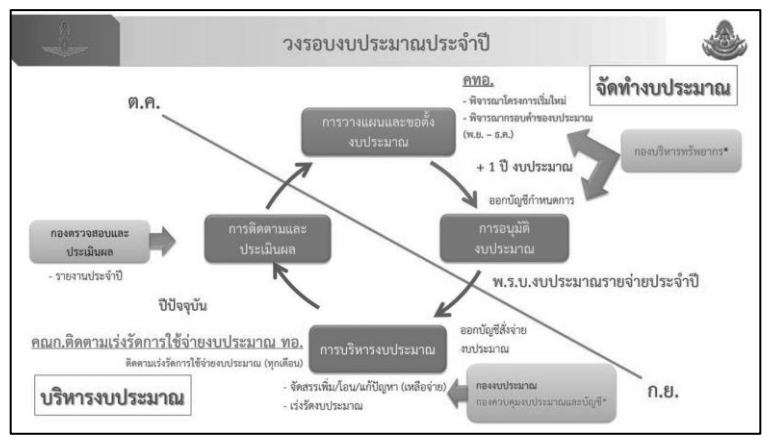

้รูปภาพที่ 1 วงรอบงบประมาณประจำปี

ในส่วนของการประเมินผลปัจจุบันยังไม่ได้มีการพัฒนาระบบสารสนเทศ แต่มีแผนที่จะพัฒนา ในอนาคต ระบบสารสนเทศในปัจจุบัน ขณะนี้การปฏิบัติงานมีการพัฒนาระบบสารสนเทศอย่างต่อเนื่อง

ในการพัฒนาระบบสารสนเทศ ได้เห็นถึงความสำคัญของการปฏิบัติงานระหว่างกรมฝ่ายอำนวยการต่าง ๆ ภายใน ทอ.จึงนำมาเป็นแนวคิดในการพัฒนาระบบสารสนเทศด้านงบประมาณแบบบูรณาการ ซึ่งจะท าให้ผู้บังคับบัญชาระดับสูง และผู้ปฏิบัติงานเข้าถึงข้อมูลด้านงบประมาณได้อย่างถูกต้อง รวดเร็ว และ สามารถทำการบริหารงบประมาณของ ทอ.ได้อย่างมีประสิทธิภาพ

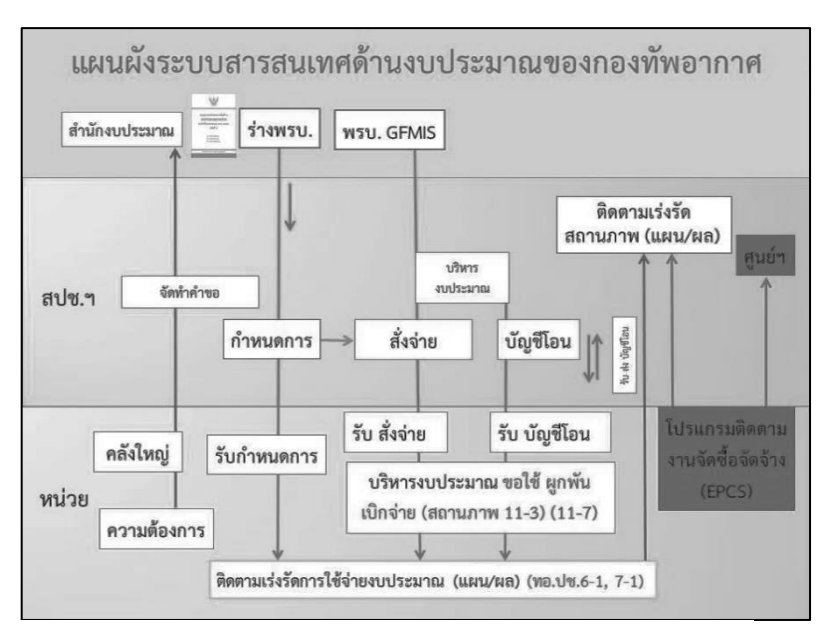

รูปภาพที่ 2 แผนผังระบบสารสนเทศด้านงบประมาณ ทอ.

## **2. วัตถุประสงค์**

2.1 เพื่อให้การปฏิบัติงานด้านงบประมาณผ่านระบบสารสนเทศมีความสะดวกและคล่องตัว ่ ในการปฏิบัติงาน ทำให้กรมฝ่ายอำนวยการสามารถรวบรวมข้อมูลได้อย่างรวดเร็ว

2.2 เพื่อลดภาระของ นขต.ทอ.ในการจัดทำข้อมูลส่งฝ่ายอำนวยการ และสามารถสรุปรายงานผลการ ปฏิบัติงานด้านงบประมาณของหน่วยได้อย่างถูกต้อง

## **3. ประโยชน์ที่ได้รับ**

3.1 เพื่อให้เจ้าหน้าที่ทางด้านงบประมาณของ นขต.ทอ.ได้รับทราบขั้นตอนการปฏิบัติได้อย่างถูกต้อง ครบถ้วน และเข้าใจวิธีการบันทึกข้อมูลในระบบสารสนเทศด้านงบประมาณของ ทอ.ที่ถูกต้อง ซึ่งจะช่วยให้ ลดข้อผิดพลาดในการปฏิบัติงาน

3.2 เพื่อให้ นขต.ทอ.ใช้เป็นคู่มือในการปฏิบัติงานได้อย่างมีประสิทธิภาพ และทำให้การปฏิบัติงาน เป็นไปในแนวทางเดียวกัน

่ 3.3 เพื่อเป็นข้อมูลช่วยในการตัดสินใจสำหรับผู้บริหารระดับสูงและกรมฝ่ายอำนวยการ

# **บทที่ 2 การวางแผนและขอตั้งงบประมาณ**

## **1. โปรแกรมงานจัดท าความต้องการงบประมาณ**

 โปรแกรมดังกล่าวเป็นโปรแกรมที่ให้เจ้าหน้าที่ของหน่วยเจ้าของงบประมาณ กรอกรายการ ้ ความต้องการของหน่วย ตามรายละเอียดของแต่ละประเภทงาน ส่งตามสายงานที่พิจารณาและดำเนินการ ให้แล้วเสร็จตามวันและเวลาที่ สปช.ทอ.กำหนดในโปรแกรม

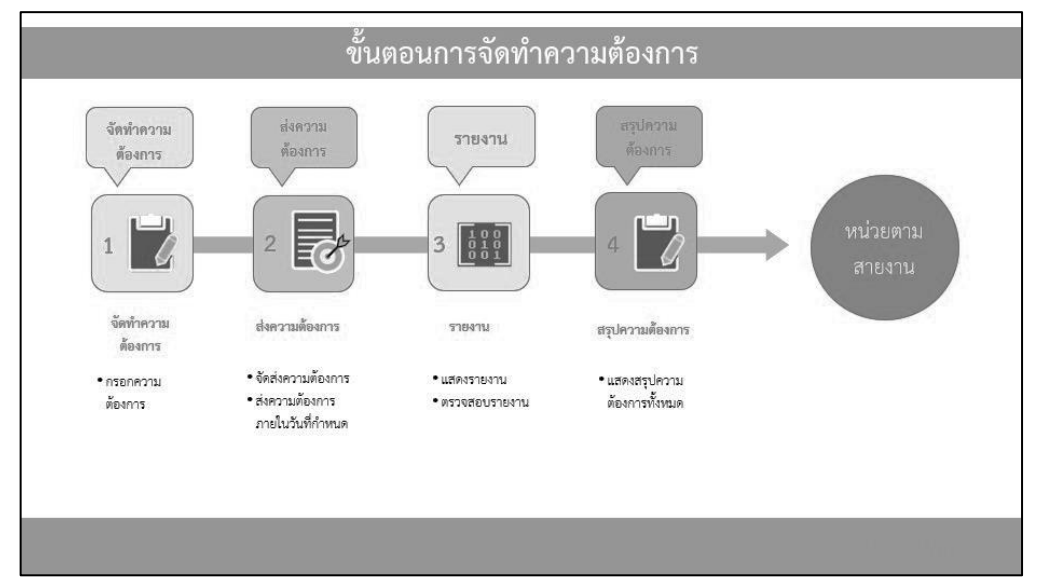

รูปภาพที่ 3 ขั้นตอนการจัดทำความต้องการ

1.1 ผู้ใช้งานในโปรแกรม

 ส าหรับโปรแกรมจัดท าความต้องการงบประมาณผู้ใช้งานคือ หน่วยเจ้าของงบประมาณ, กบท.สบท.สปช.ทอ.

1.2 เอกสารคู่มือที่ใช้ในการปฏิบัติงาน

้ผนวก 1 คู่มือจัดทำการใช้งานโปรแกรมจัดทำความต้องการงบประมาณ สามารถดาวน์โหลด เอกสารคู่มือจากปุ่มโปรแกรมงานจัดท าความต้องการงบประมาณ

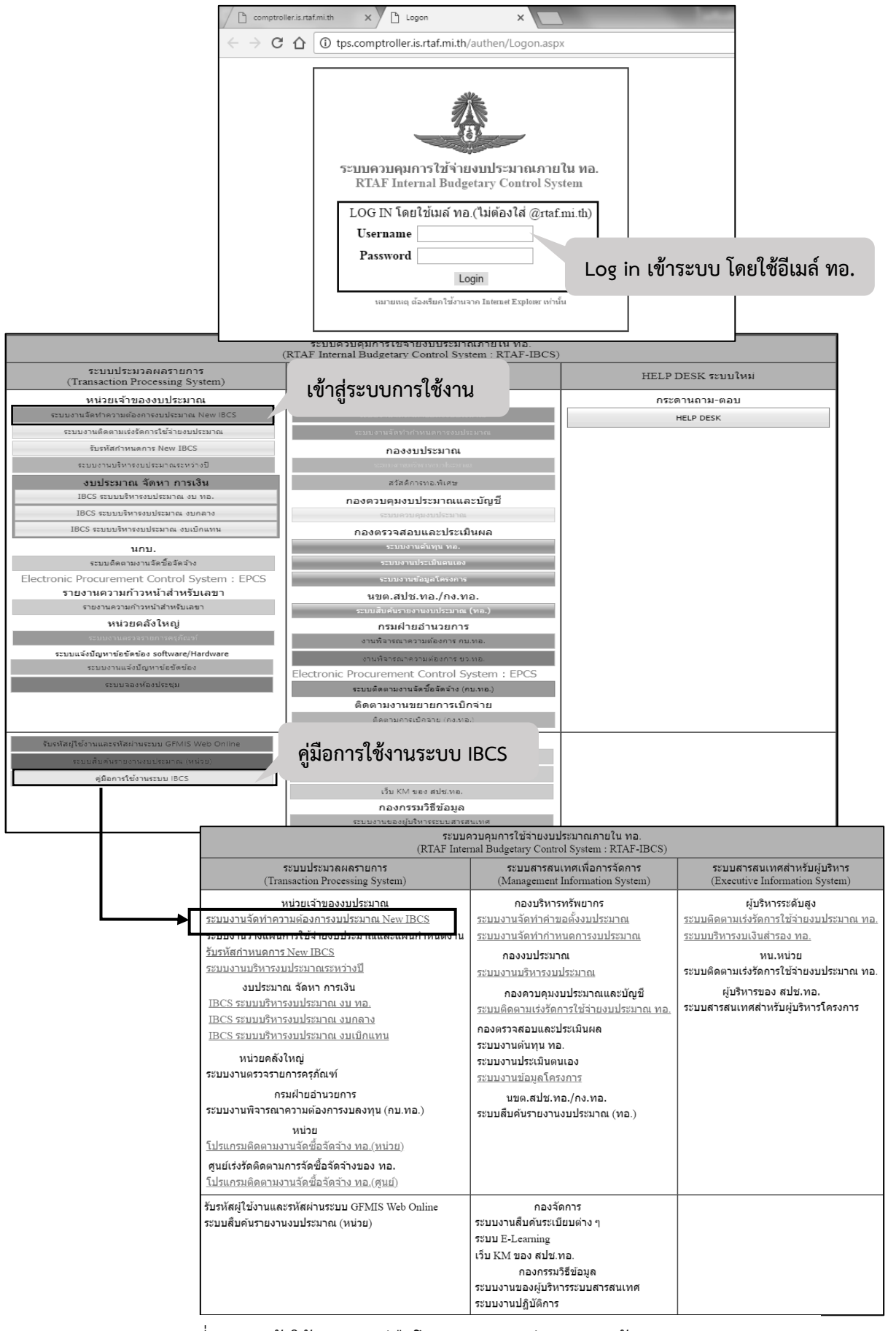

### รูปภาพที่ 4 เมนูเข้าใช้งานและคู่มือโปรแกรมงานจัดท าความต้องการงบประมาณ

### **2. โปรแกรมงานตรวจรายการครุภัณฑ์**

 โปรแกรมดังกล่าวเป็นโปรแกรมที่ช่วยในการรวบรวมข้อมูลครุภัณฑ์จากหน่วยเพื่อให้คลังใหญ่ตรวจสอบชื่อ เรียก หน่วยนับ และราคา รวมทั้งจัดลำดับความสำคัญ ส่งตามสายงานที่พิจารณาและดำเนินการให้แล้วเสร็จ ตามวันและเวลาที่ สปช.ทอ.กำหนดในโปรแกรม

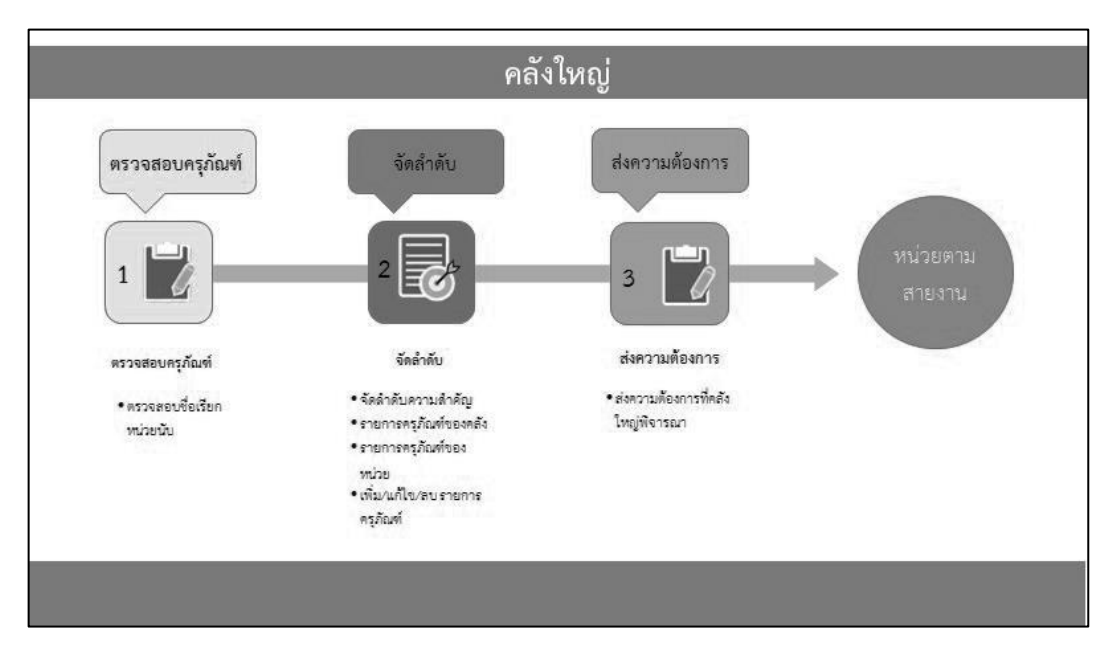

้รูปภาพที่ 5 ขั้นตอนการทำงานของคลังใหญ่

2.1 ผู้ใช้งานในโปรแกรม

ส าหรับโปรแกรมงานตรวจรายการครุภัณฑ์ผู้ใช้งานคือ หน่วยคลังใหญ่, กบท.สบท.สปช.ทอ.

2.2 เอกสารคู่มือที่ใช้ในการปฏิบัติงาน

้ผนวก 2 คู่มือจัดทำการใช้งานโปรแกรมงานตรวจรายการครุภัณฑ์ สามารถดาวน์โหลดเอกสารคู่มือ จากปุ่มโปรแกรมงานตรวจรายการครุภัณฑ์

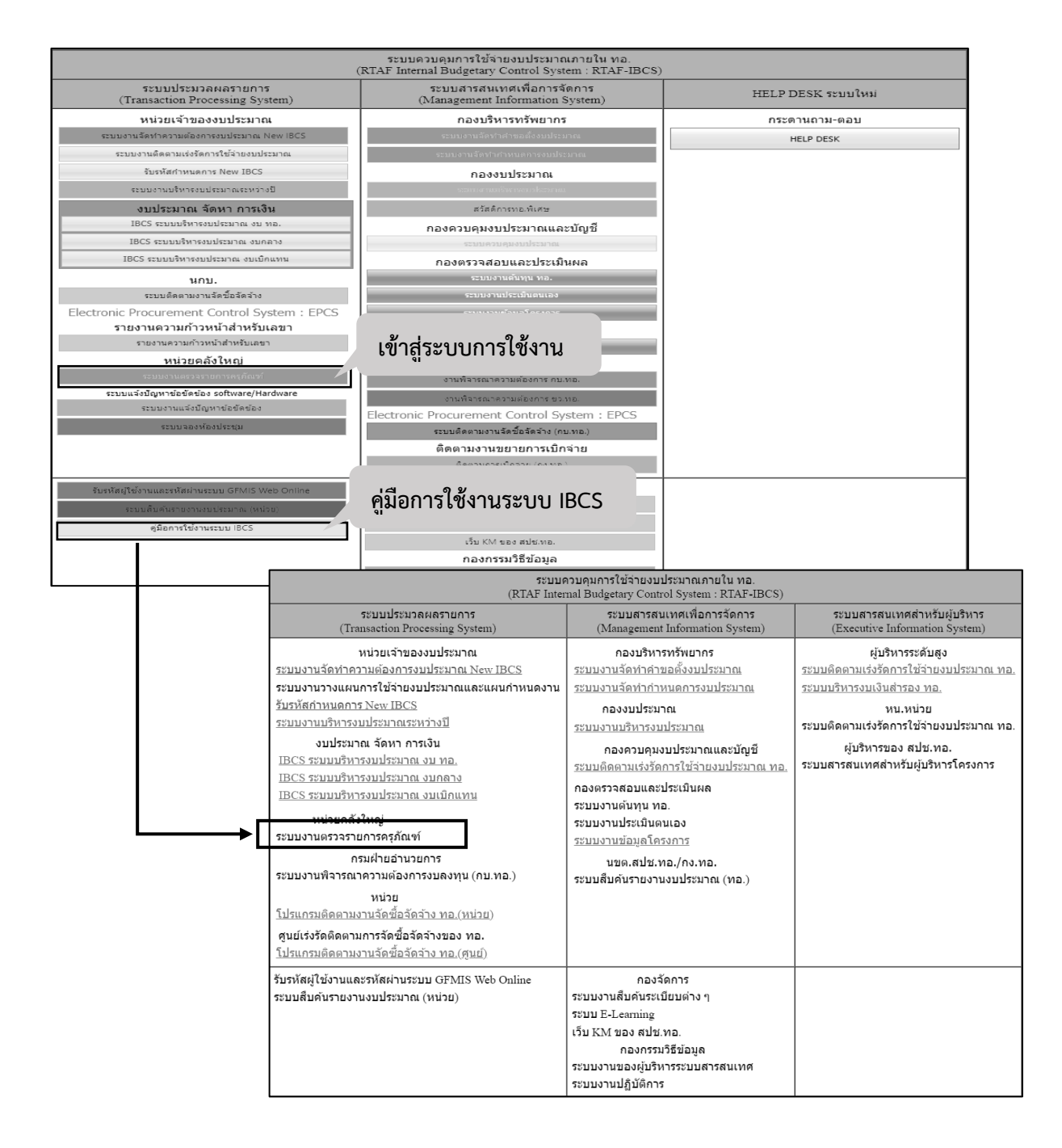

## รูปภาพที่ 6 เมนูเข้าใช้งานและคู่มือโปรแกรมงานตรวจรายการครุภัณฑ์

## **3. โปรแกรมงานจัดท าค าขอตั้งงบประมาณ**

 โปรแกรมดังกล่าวเป็นโปรแกรมที่ใช้รวบรวมรายการความต้องการของหน่วยที่ผ่านการพิจารณา ตามสายงานให้ สปช.ทอ.รวบรวมรายการดังกล่าวจัดทำเป็นคำขอตั้งงบประมาณรายจ่ายประจำปีทั้งหมด เสนอต่อคณะกรรมการทรัพยากรกองทัพอากาศ เพื่อพิจารณาให้ความเห็นชอบ และนำเรียน ผบ.ทอ.อนุมัติ และเสนอสำนักงบประมาณต่อไป

3.1 ผู้ใช้งานในระบบ

ู้<br>สำหรับระบบจัดทำคำขอตั้งงบประมาณผู้ใช้งานคือ กบท.สบท.สปช.ทอ.

3.2 เอกสารคู่มือที่ใช้ในการปฏิบัติงาน

้ ผนวก 3 คู่มือจัดทำการใช้งานระบบจัดทำคำขอตั้งงบประมาณ สามารถดาวน์โหลดเอกสารคู่มือจาก ปุ่มโปรแกรมงานจัดท าค าขอตั้งงบประมาณ

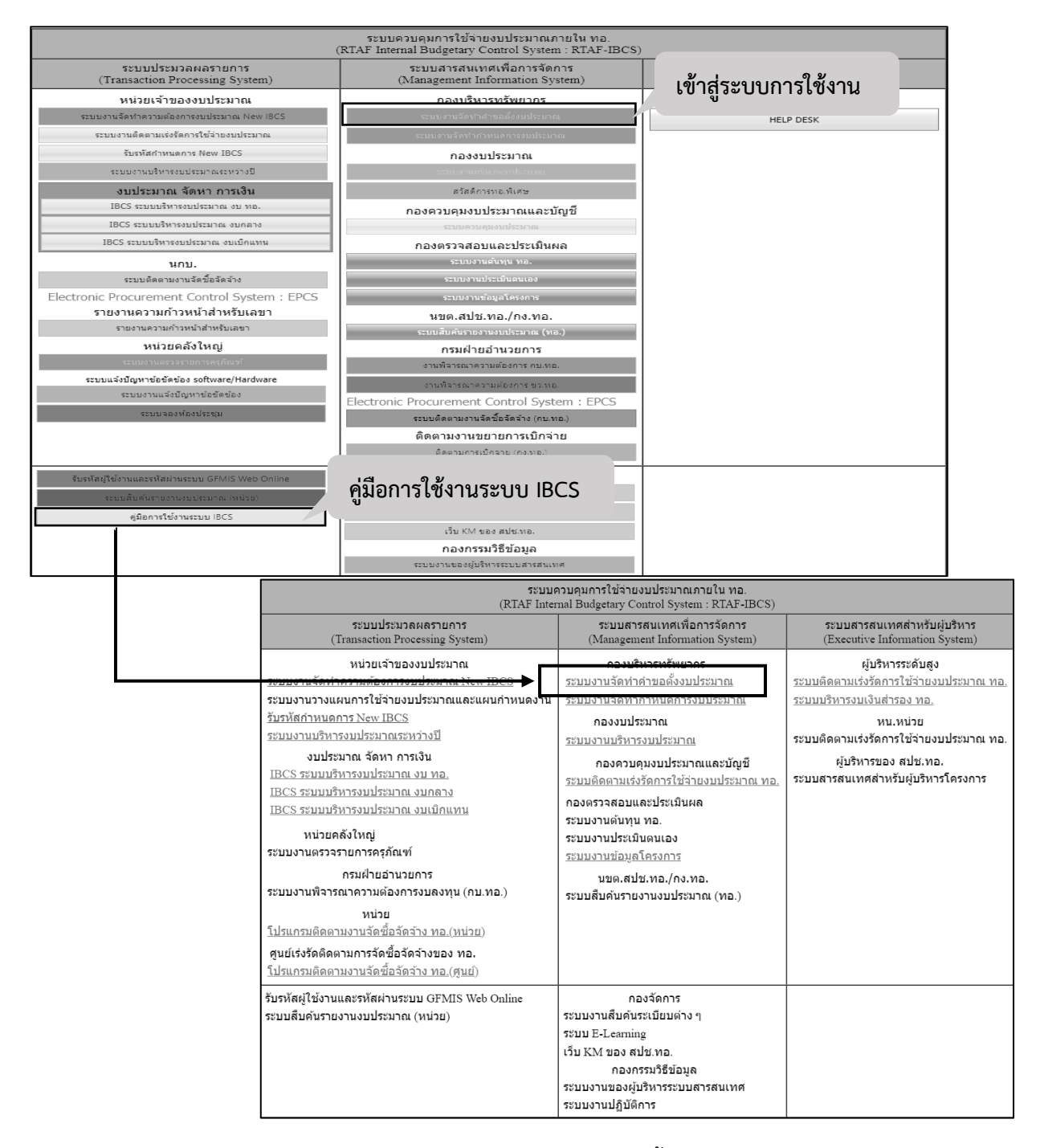

้รูปภาพที่ 7 เมนูเข้าใช้งานและคู่มือโปรแกรมงานจัดทำคำขอตั้งงบประมาณ

## **บทที่ 3**

## **การอนุมัติงบประมาณ**

## 1. โปรแกรมงานจัดทำกำหนดการงบประมาณ

 โปรแกรมดังกล่าวใช้ในการจัดสรรงบประมาณให้แก่หน่วยเจ้าของงบประมาณ ซึ่งระบุชื่อหน่วย รายการ และ ้วงเงินที่จะได้รับการจัดสรรในปีงบประมาณ ที่กำหนดตามร่าง พ.ร.บ.งบประมาณรายจ่ายประจำปี โดยจัดทำเป็น บัญชีกำหนดการงบประมาณ

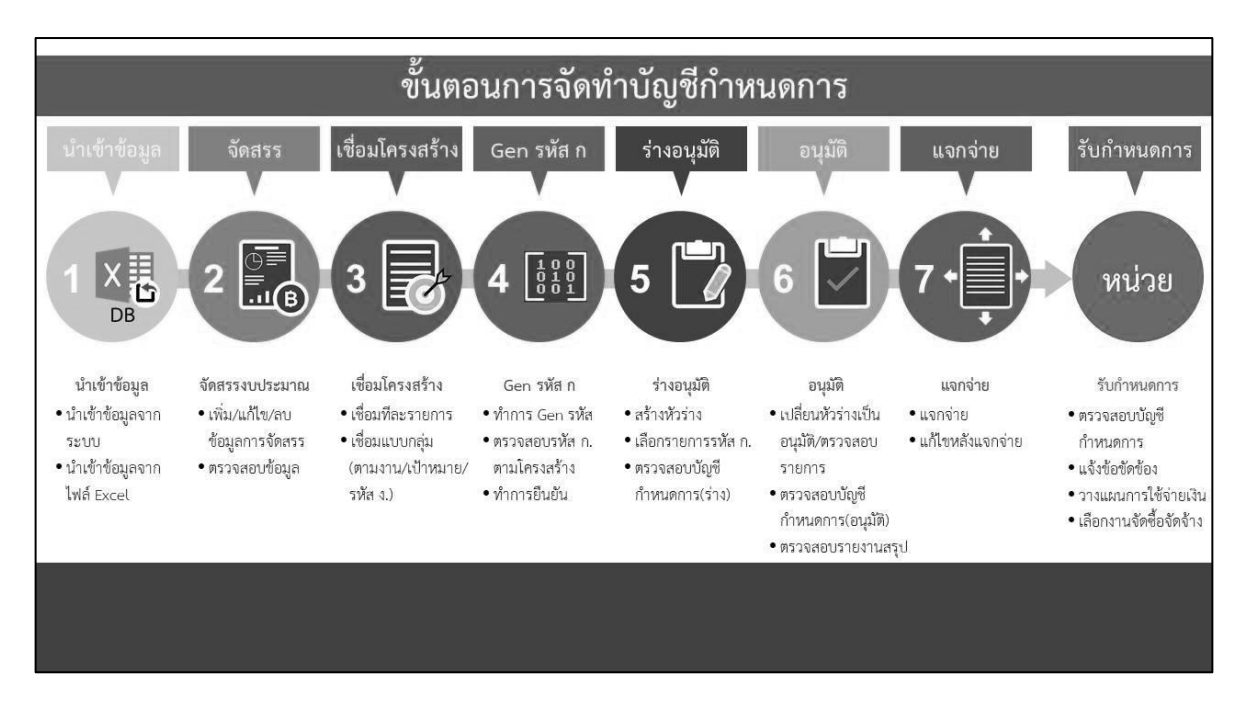

รูปภาพที่ 8 ขั้นตอนการจัดทำบัญชีกำหนดการ

1.1 ผู้ใช้งานในโปรแกรม

สำหรับโปรแกรมงานจัดทำกำหนดการงบประมาณผู้ใช้งานคือ กบท.สบท.สปช.ทอ.

1.2 เอกสารคู่มือที่ใช้ในการปฏิบัติงาน

ผนวก 4 คู่มือจัดทำการใช้งานโปรแกรมงานจัดทำกำหนดการงบประมาณ สามารถดาวน์โหลด เอกสารคู่มือจากปุ่มโปรแกรมจัดท าก าหนดการงบประมาณ

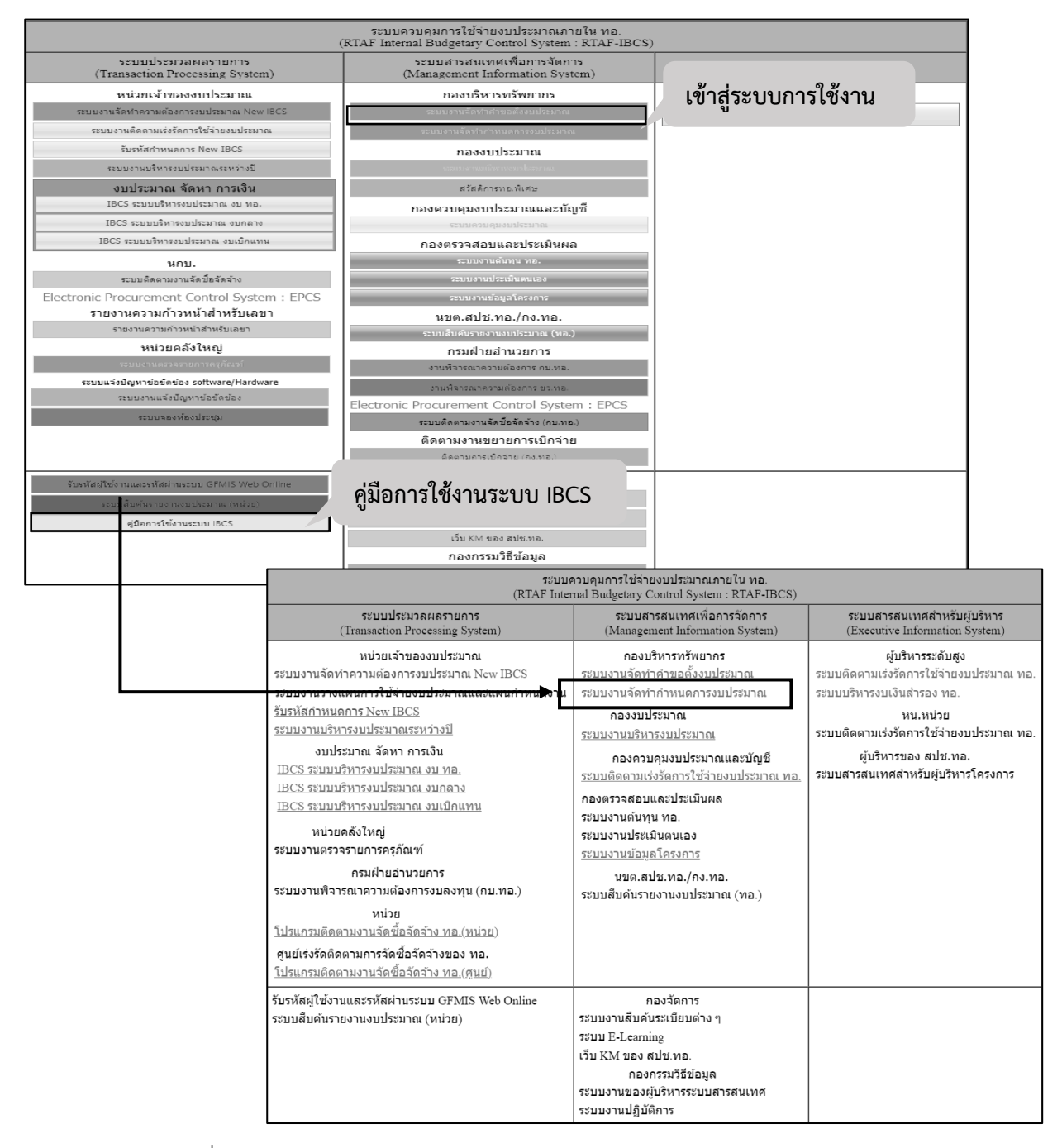

้รูปภาพที่ 9 เมนูเข้าใช้งานและคู่มือโปรแกรมงานจัดทำกำหนดการงบประมาณ

## **2. โปรแกรมรับรหัสก าหนดการ New IBCS**

โปรแกรมดังกล่าวเป็นโปรแกรมที่ให้เจ้าหน้าที่ของหน่วยเจ้าของงบประมาณรับบัญชีกำหนดการ ซึ่งระบุชื่อหน่วย รายการ และวงเงินที่จะได้รับการจัดสรรในปีงบประมาณ และจัดทำแผนการใช้จ่ายงบประมาณ ตามรายการในบัญชีกำหนดการงบประมาณ ส่ง สปช.ทอ.

2.1 ผู้ใช้งานในโปรแกรม

สำหรับโปรแกรมรับรหัสกำหนดการ New IBCS ผู้ใช้งานคือ หน่วยเจ้าของงบประมาณ

2.2 เอกสารคู่มือที่ใช้ในการปฏิบัติงาน

ผนวก 5 คู่มือจัดทำการใช้งานโปรแกรมรับรหัสกำหนดการ New IBCS สามารถดาวน์โหลดเอกสารคู่มือ จากปุ่มโปรแกรมรับรหัสกำหนดการ New IBCS

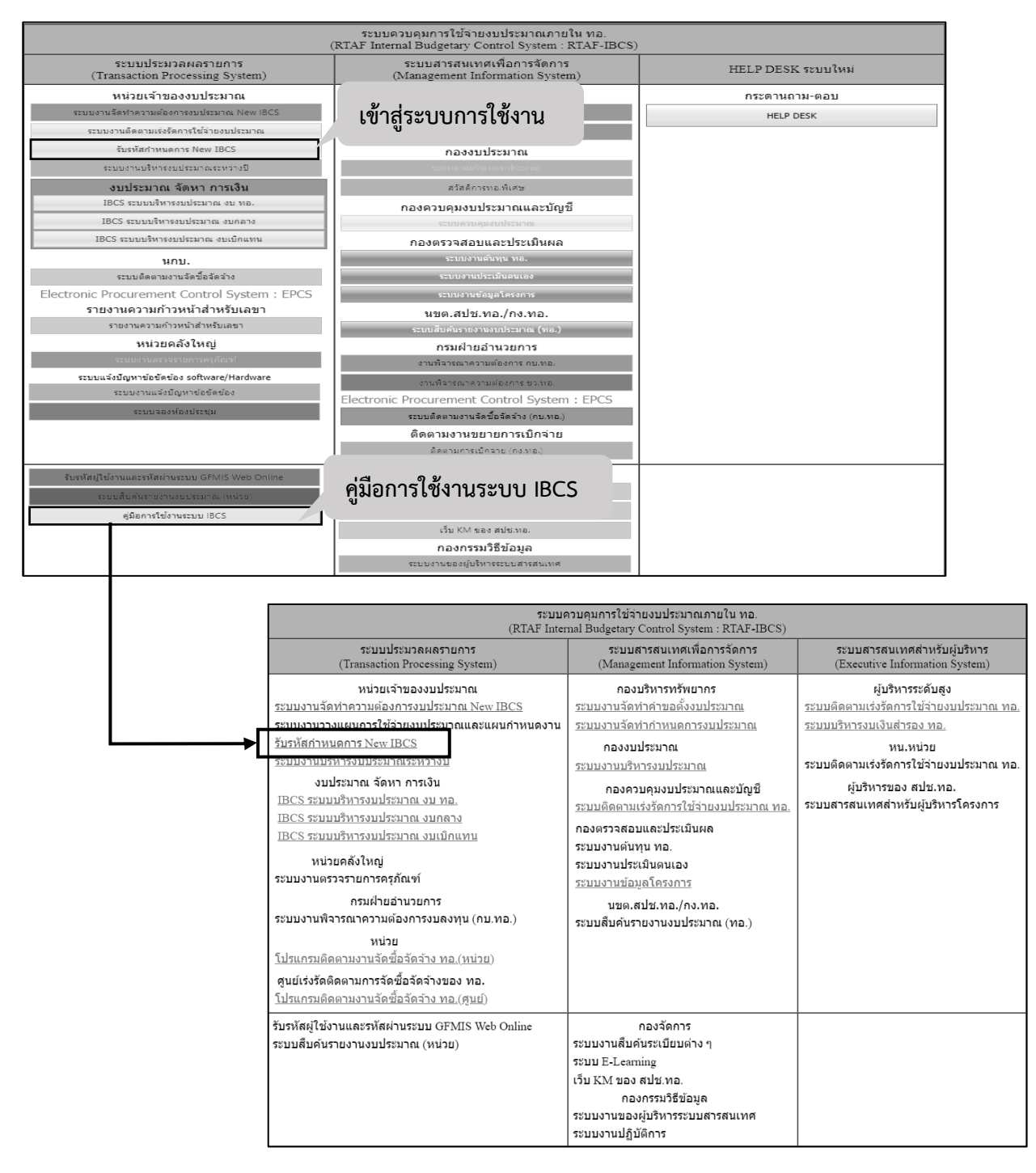

้ รูปภาพที่ 10 เมนูเข้าใช้งานและคู่มือโปรแกรมรับรหัสกำหนดการ New IBCS

## **บทที่ 4**

## **การบริหารงบประมาณ**

## **1. โปรแกรมงานบริหารงบประมาณ**

 โปรแกรมดังกลาวเปนโปรแกรมที่ชวยสนับสนุนการทํางานใหกับ กงป.สบง.สปช.ทอ.ในการออก ้บัญชีสั่งจ่าย โดยมีรายละเอียด ได้แก่ ชื่อรายการ ศูนย์ต้นทุน หน่วยเบิกจ่าย แหล่งของเงินกิจกรรมหลัก รหัสงบประมาณ รหัสบัญชีงบประมาณ จํานวนเงินและรหัสสั่งจาย

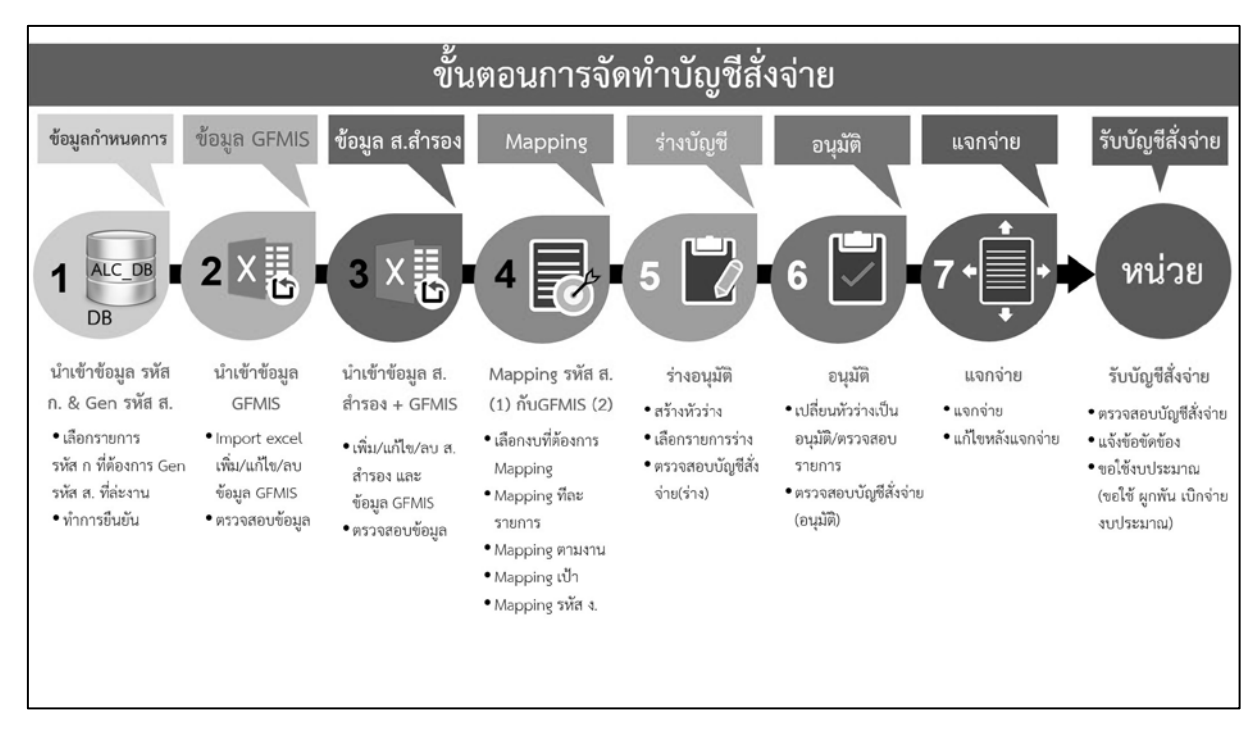

รูปภาพที่ 11 ขั้นตอนการจัดทำบัญชีสั่งจ่าย

1.1 ผูใชงานในโปรแกรม

สําหรับโปรแกรมงานบริหารงบประมาณผูใชงานคือ กงป.สบง.สปช.ทอ.

1.2 เอกสารคูมือที่ใชในการปฏิบัติงาน

ผนวก 6 คู่มือจัดทำการใช้งานโปรแกรมงานบริหารงบประมาณ สามารถดาวน์โหลดเอกสาร คูมือจากปุมโปรแกรมงานบริหารงบประมาณ

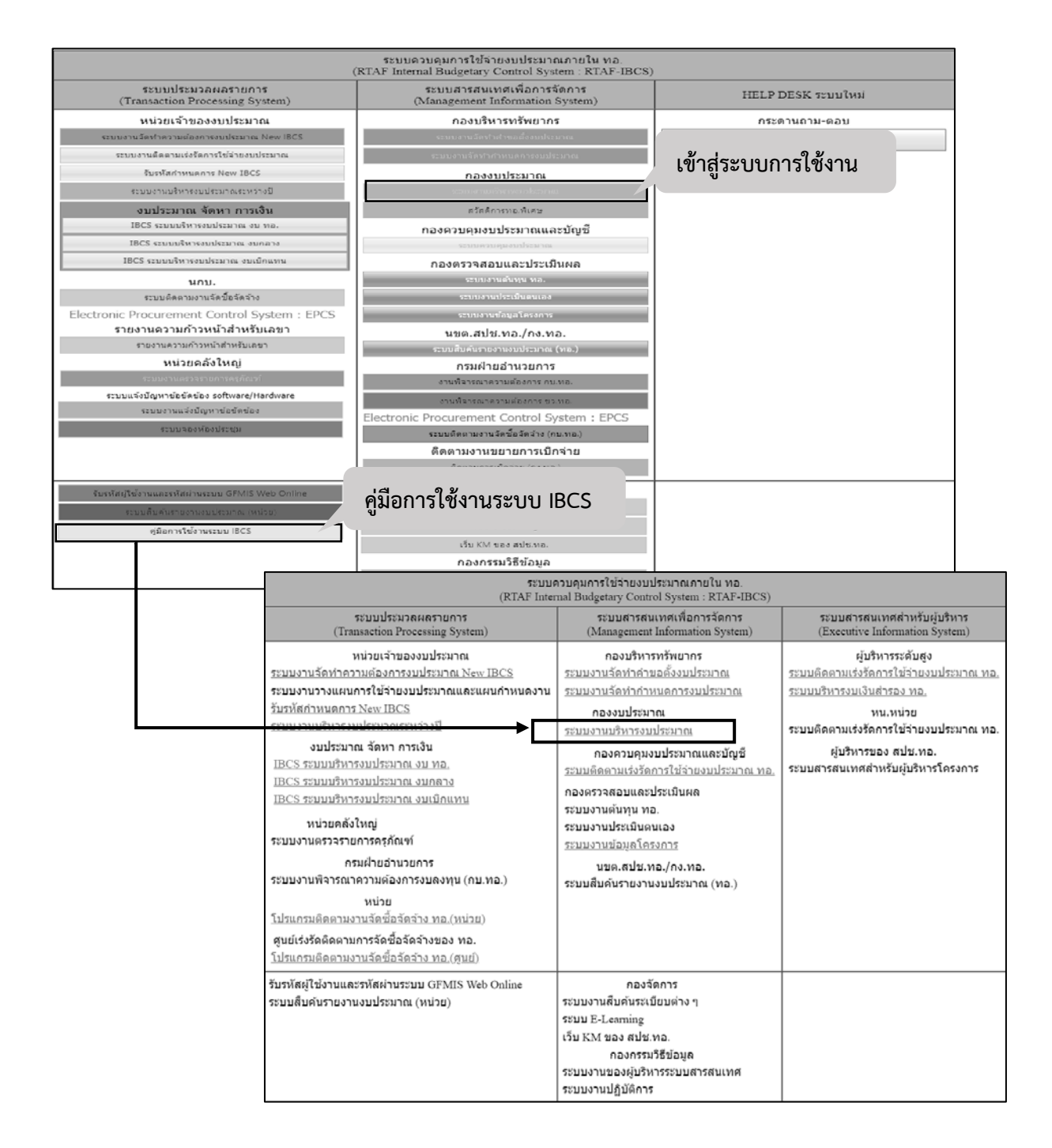

รูปภาพที่ 12 เมนูเขาใชงานและคูมือโปรแกรมงานบริหารงบประมาณ

## **2. โปรแกรมงานบริหารงบประมาณระหวางป**

 โปรแกรมดังกลาวเปนโปรแกรมที่ชวยใหหนวยบริหารงบประมาณระหวางปโดยการ โอนจัดสรร/โอน เปลี่ยนแปลง/โอนในอํานาจหนวย และโอนสงคืนงบประมาณ สําหรับงบ ทอ. งบกลาง และงบเบิกแทน

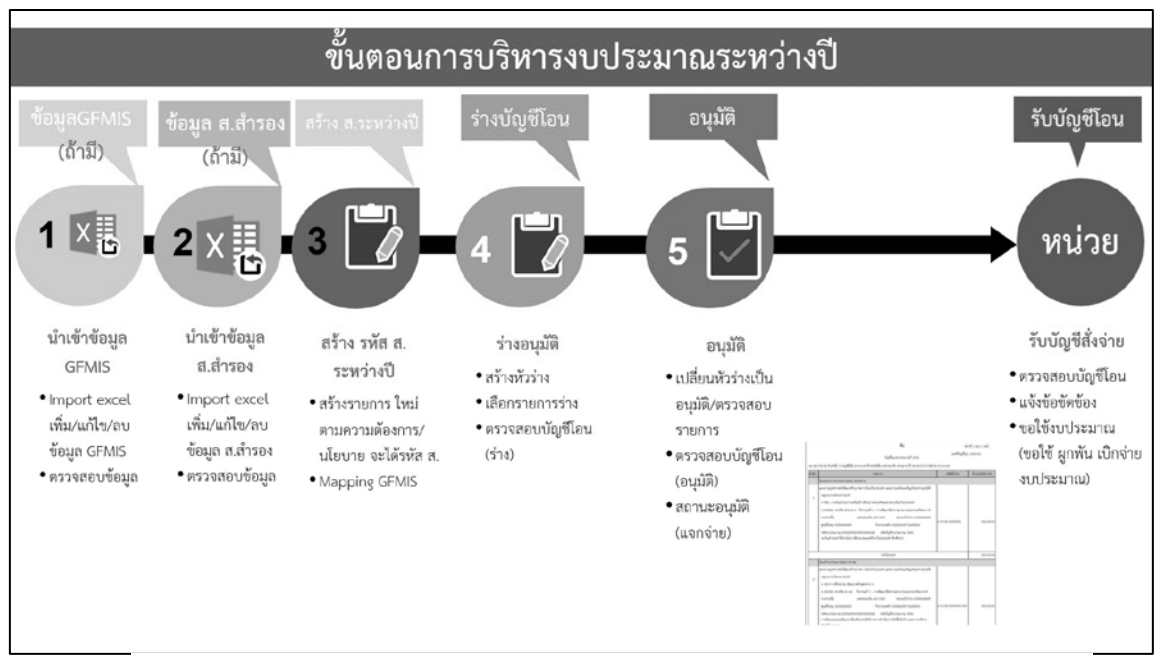

รูปภาพที่ 13 ขั้นตอนการบริหารงบประมาณระหวางป

2.1 ผูใชงานในระบบ

สําหรับระบบบริหารงบประมาณระหวางปคือ หนวยเจาของงบประมาณ และ กงป.สบง.สปช.ทอ.

2.2 เอกสารคูมือที่ใชในการปฏิบัติงาน

ผนวก 7 คู่มือจัดทำการใช้งานโปรแกรมบริหารงบประมาณระหว่างปี สามารถดาวน์โหลดเอกสารคู่มือ จากปุมโปรแกรมบริหารงบประมาณระหวางป

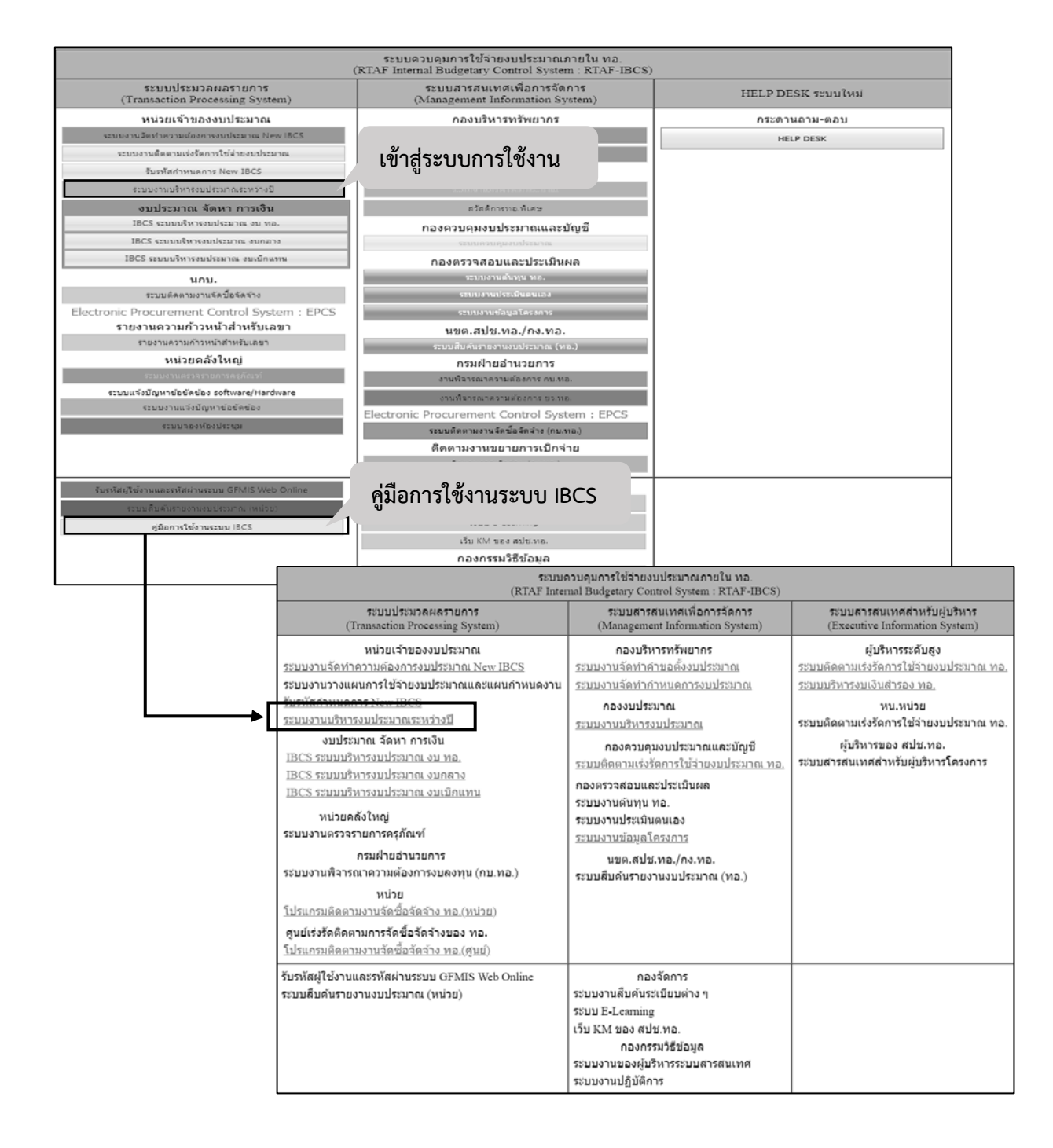

### รูปภาพที่ 14 เมนูเขาใชงานและคูมือโปรแกรมงานบริหารงบประมาณระหวางป

## **3. โปรแกรมติดตามเรงรัดการใชจายงบประมาณ ทอ.**

 โปรแกรมดังกลาวเปนโปรแกรมที่กองควบคุมงบประมาณและบัญชีใชในการรวบรวมสถานภาพ การเบิกจายงบประมาณของหนวยเพื่อใชเปนขอมูลในการติดตามเรงรัดการใชจายงบประมาณของ ทอ.

3.1 ผูใชงานในระบบ

สำหรับระบบติดตามเร่งรัดการใช้จ่ายงบประมาณ ทอ.ผู้ใช้งานคือ กคป.สบง.สปช.ทอ.

3.2 เอกสารคูมือที่ใชในการปฏิบัติงาน

ผนวก 8 คู่มือจัดทำการใช้งานโปรแกรมติดตามเร่งรัดการใช้จ่ายงบประมาณ ทอ.สามารถ ดาวนโหลดเอกสารคูมือจากปุมโปรแกรมติดตามเรงรัดการใชจายงบประมาณ ทอ.

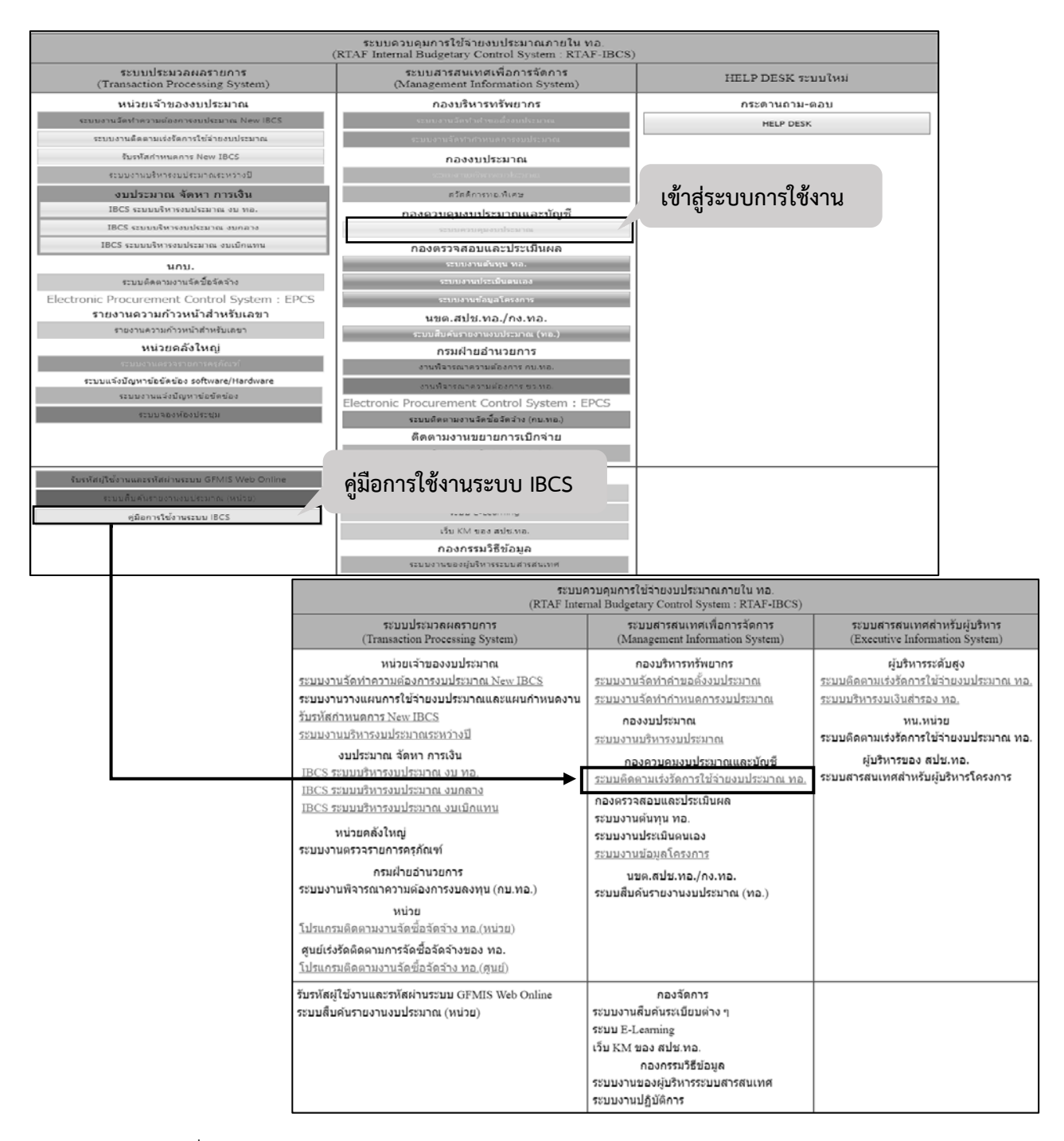

รูปภาพที่ 15 เมนูเขาใชงานและคูมือโปรแกรมติดตามเรงรัดการใชจายงบประมาณ ทอ.

## **4. โปรแกรมควบคุมการใชจายงบประมาณภายใน ทอ. หรือ IBCS (Internal Budgetary Control System) ระบบงานบริหารงบประมาณงบ ทอ. งบกลาง และงบเบิกแทน**

 โปรแกรมดังกลาวเปนโปรแกรมที่ใหเจาหนาที่ปฏิบัติงานดานงบประมาณของหนวยรับงบประมาณบันทึก ข้อมูลการขอใช้งบประมาณเพื่อออกเป็นรายงาน รวมถึงให้เจ้าหน้าที่ปฏิบัติงานจัดซื้อจัดจ้างบันทึก PO ใน รายการที่มีการจัดซื้อจัดจ้างและให้เจ้าหน้าที่ปฏิบัติงานด้านการเงินบันทึกการเบิกจ่าย ทั้งงบ ทอ. งบกลาง และงบเบิกแทน

4.1 ผูใชงานในระบบ

สําหรับระบบควบคุมการใชจายงบประมาณภายใน ทอ. หรือ IBCS (Internal Budgetary Control System) ระบบงานบริหารงบประมาณงบ ทอ. งบกลาง และงบเบิกแทน ผู้ใช้งานคือ หน่วยเจ้าของ งบประมาณประกอบด้วย เจ้าหน้าที่ปฏิบัติงานด้านงบประมาณ เจ้าหน้าที่ปฏิบัติงานจัดซื้อจัดจ้าง และ เจาหนาที่ปฏิบัติงานดานการเงิน

4.2. เอกสารคูมือที่ใชในการปฏิบัติงาน

ผนวก 9 คู่มือจัดทำการใช้งานโปรแกรมควบคุมการใช้จ่ายงบประมาณภายใน ทอ.หรือ IBCS (Internal Budgetary Control System) ระบบงานบริหารงบประมาณงบ ทอ. งบกลาง และงบเบิก แทนสามารถดาวนโหลดเอกสารคูมือจากปุมโปรแกรมควบคุมการใชจายงบประมาณภายใน ทอ.หรือ IBCS (Internal Budgetary Control System) ระบบงานบริหารงบประมาณงบ ทอ. งบกลาง และงบเบิกแทน

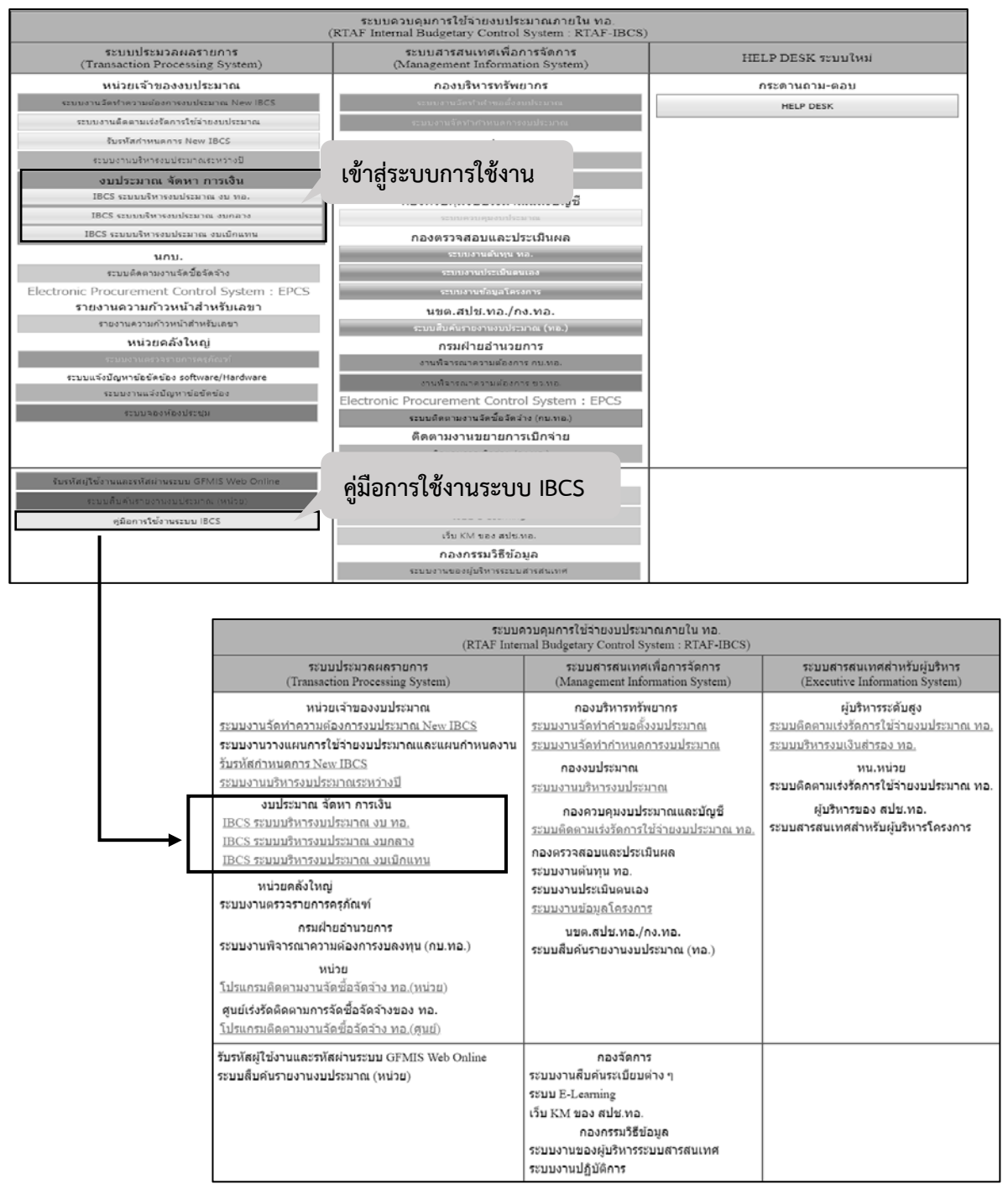

รูปภาพที่ 16 เมนูเขาใชงานและคูมือโปรแกรมควบคุมการใชจายงบประมาณภายใน ทอ. หรือ IBCS (Internal Budgetary Control System) ระบบงานบริหารงบประมาณงบ ทอ. งบกลาง และงบเบิกแทน

## **5. โปรแกรมติดตามงานจัดซื้อจัดจาง ทอ.(ศูนยฯ)**

 โปรแกรมดังกลาวเปนโปรแกรมที่ใชรวบรวมขอมูลรายการที่มีการรายงานความกาวหนาของ งานจัดซื้อจัดจางของหนวยเจาของงบประมาณ เพื่อเปนขอมูลใหศูนยเรงรัดติดตามการจัดซื้อจัดจางของ ทอ.

- 5.1 ผูใชงานในระบบ
- สำหรับระบบติดตามงานจัดซื้อจัดจ้าง (สปช.ทอ.และ กบ.ทอ.) ผู้ใช้งานคือ สปช.ทอ.และ กบ.ทอ.
	- 5.2 เอกสารคูมือที่ใชในการปฏิบัติงาน

ผนวก 10 คูมือจัดทําการใชงานโปรแกรมติดตามงานจัดซื้อจัดจาง ทอ.(ศูนยฯ) สามารถ ดาวนโหลดเอกสารคูมือจากปุมโปรแกรมติดตามงานจัดซื้อจัดจาง ทอ.(ศูนยฯ)

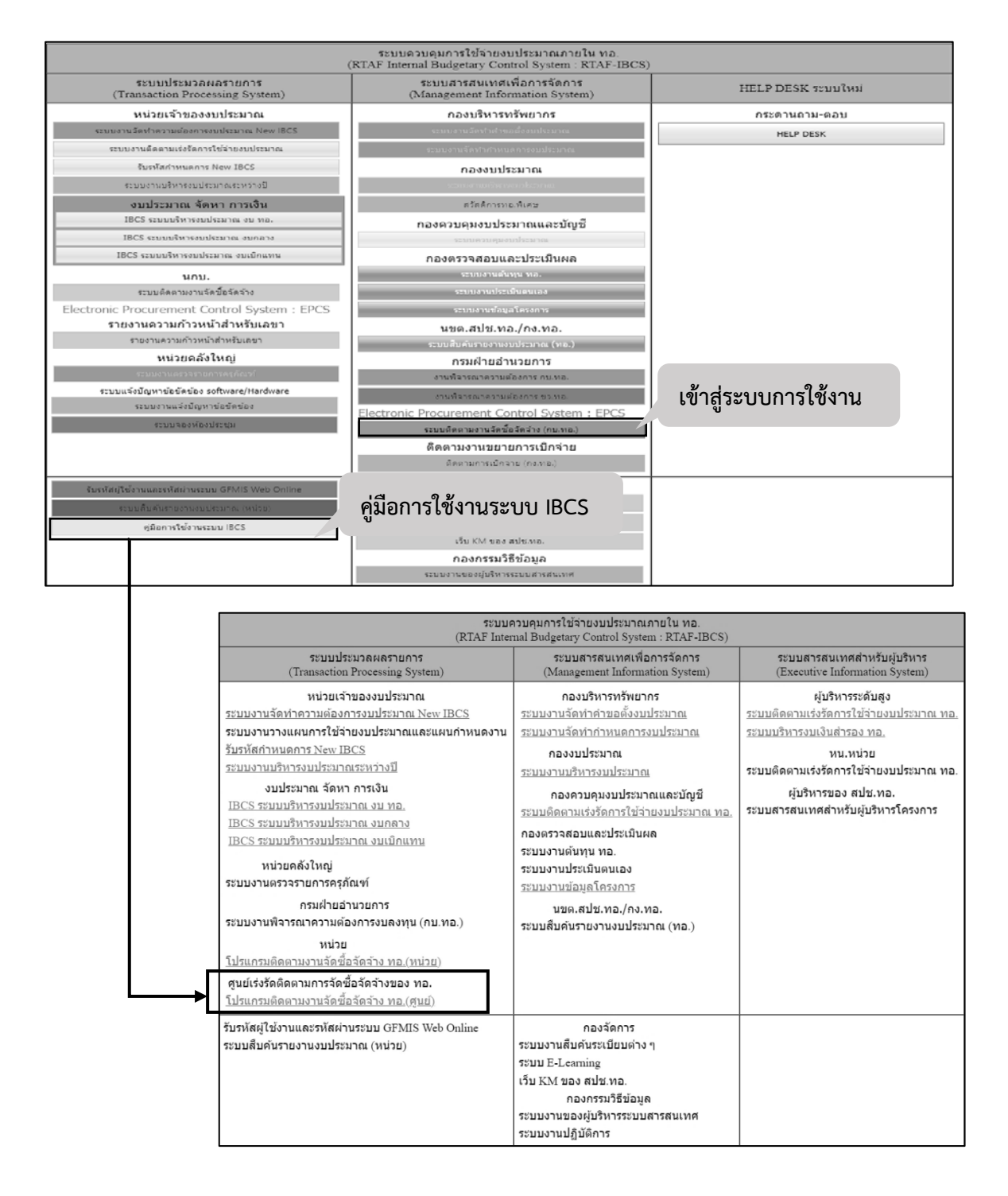

รูปภาพที่ 17 เมนูเข้าใช้งานและคู่มือโปรแกรมติดตามงานจัดซื้อจัดจ้าง ทอ. (ศูนย์ฯ)

## **6. โปรแกรมติดตามงานจัดซื้อจัดจาง ทอ.(หนวย)**

 โปรแกรมดังกลาวเปนโปรแกรมสําหรับหนวยเจาของงบประมาณที่มีรายการจัดซื้อจัดจาง รายงานความกาวหนาเพื่อใหศูนยเรงรัดติดตามการจัดซื้อจัดจางของ ทอ. ทราบ

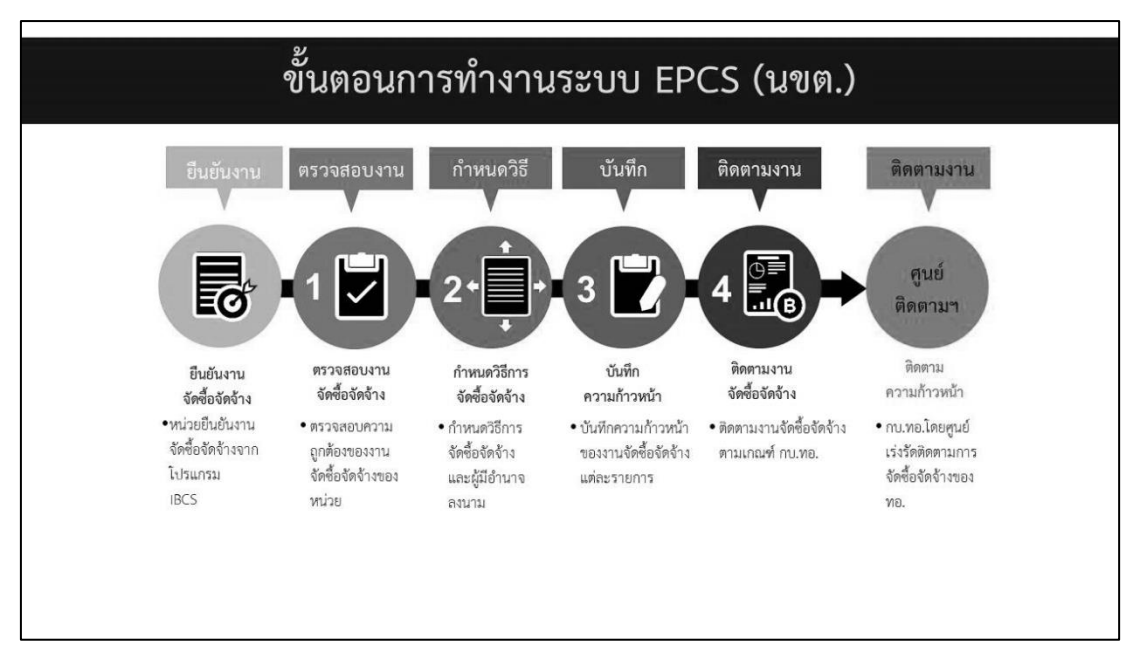

รูปภาพที่ 18 ขั้นตอนการทำงานระบบ EPCS

6.1 ผูใชงานในระบบ

์<br>สำหรับระบบติดตามงานจัดซื้อจ้างผู้ใช้งานคือ นกบ.

6.2 เอกสารคูมือที่ใชในการปฏิบัติงาน

ผนวก 11 คูมือจัดทําการใชงานโปรแกรมติดตามงานจัดซื้อจัดจาง ทอ.(หนวย) สามารถ ดาวนโหลดเอกสารคูมือจากปุมโปรแกรมติดตามงานจัดซื้อจัดจาง ทอ.(หนวย)

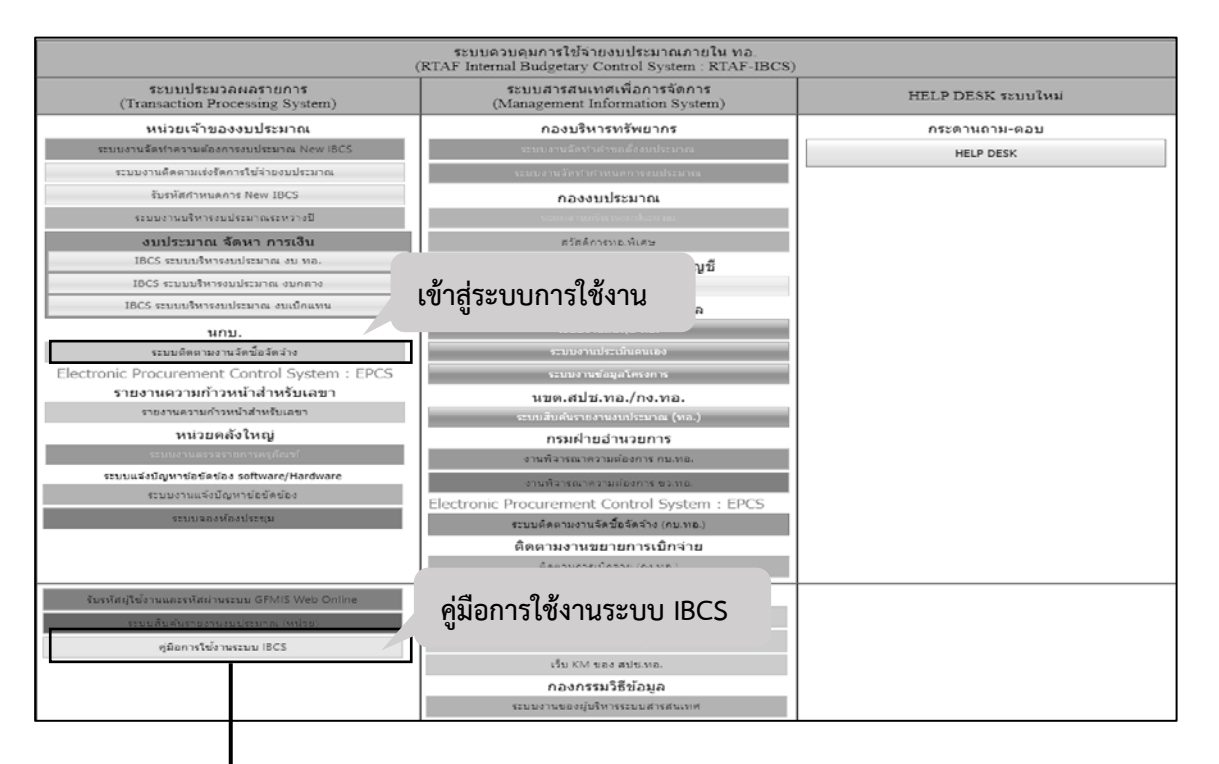

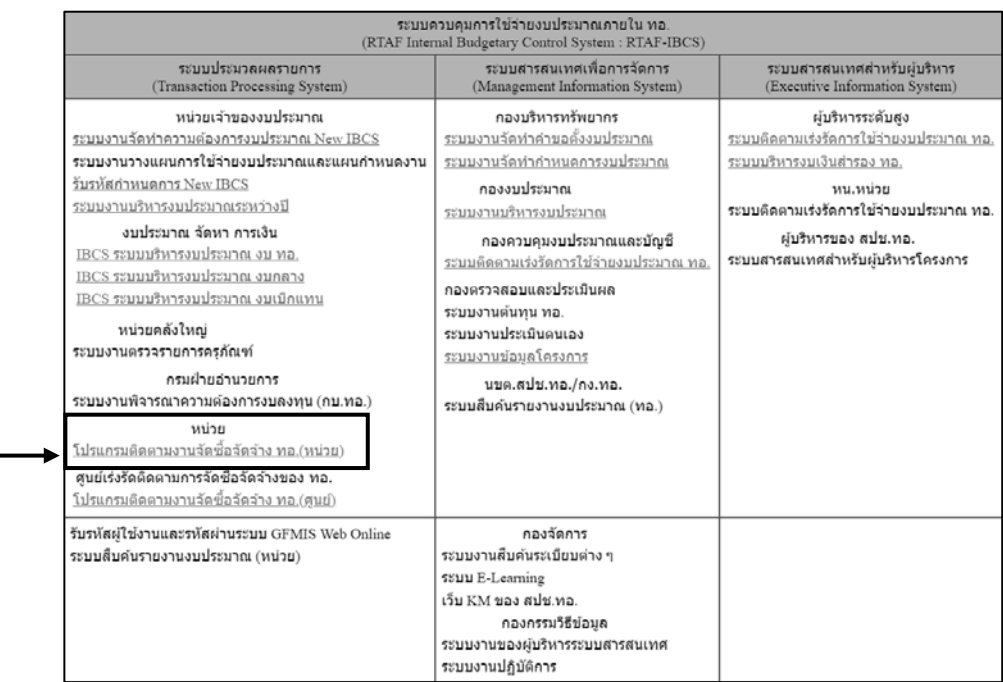

รูปภาพที่ 19 เมนูเขาใชงานและคูมือโปรแกรมติดตามงานจัดซื้อจัดจาง ทอ. (หนวย)